# **PROSTOROVÝ TERMOSTAT PT52**

- VELKÝ PODSVÍCENÝ DISPLEJ s intuitivní navigací v češtině
- 9 TÝDENNÍCH PROGRAMŮ PRO UT 6 teplotních změn na den
- 1 TÝDENNÍ PROGRAM PRO TUV 3 teplotní změny na den
- VÝBĚR DRUHU REGULACE podle místnosti nebo ekvitermní regulace
- OPTIMALIZACE PROVOZU funkce předčasného zapnutí
- ÚSPORY ENERGIE AŽ 30% rychlá návratnost investice

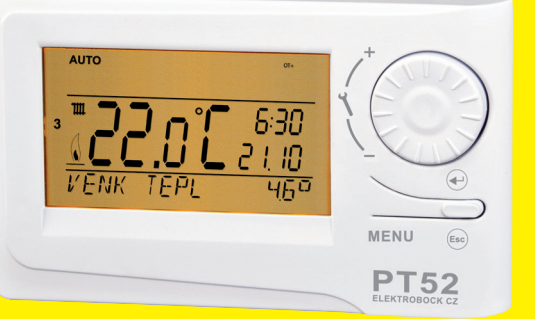

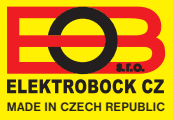

#### **POPIS**

PT52 je určen pro řízení plynových i elektrických kotlů, které využívají komunikační protokol OpenTherm Plus (OT+). Velkou výhodou je podsvícený displej a navigace v češtině.

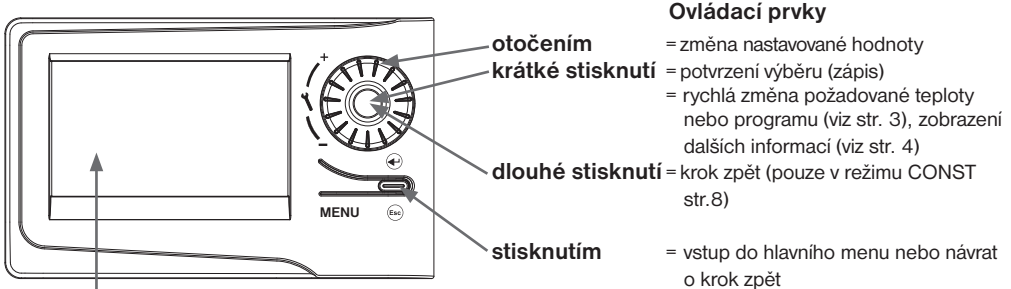

**Podsvícený displej**

po stisknutí libovolného tlačítka dojde k automatickému podsvícení na minimálně 5s (aktivuje se do 30 min. po připojení linky OT).

## **MONTÁŽ A UMÍSTĚNÍ**

Termostat instalujte na vhodné místo, kde jeho činnost nebude ovlivněna přímým prouděním teplého vzduchu od topidla, slunečním zářením a jinými rušivými vlivy. Také se vyvarujte montáži na venkovní stěnu. Instalační výška by měla být cca1.5 m nad zemí. Termostat umístěte do tzv. referenční místnosti, např. obývací pokoj (podle teploty v této místnosti bude docházet ke spínání zdroje tepla).

#### Montáž smí provádět jen osoba s odpovídající kvalifikací! **Montáž musí být prováděna bez napětí!**

- 1) Sejměte ovládací část od spodního krytu přístroje (obr.1, str.3).
- 2) Vyštípněte plast uprostřed spodního krytu pro přívod vodičů.
- 3) Protáhněte vodiče vytvořeným otvorem a připojte ke svorkovnice podle schématu.
- 4) Upevněte spodní kryt na instalační krabici pomocí šroubků (obr.2, str.3).
- 5) Nasaďte ovládací část na spodní kryt.
- 6) Při prvním zapnutí (nebo resetu) se na termostatu objeví nápis " **NASTAVTE HOdINY** ", nastavte aktuální čas a den podle instrukcí na str.5.
- 7) Pro změnu jazyka navigačního menu postupujte dle str. 8 (z výroby nastavena čeština).
- 8) U výrobce kotle ověřte, zda kotel komunikuje standardním protokolem OpenTherm Plus (pro kotle Thermona, Ferolli a Viessmann změňte konstantu č.26 viz str.13).

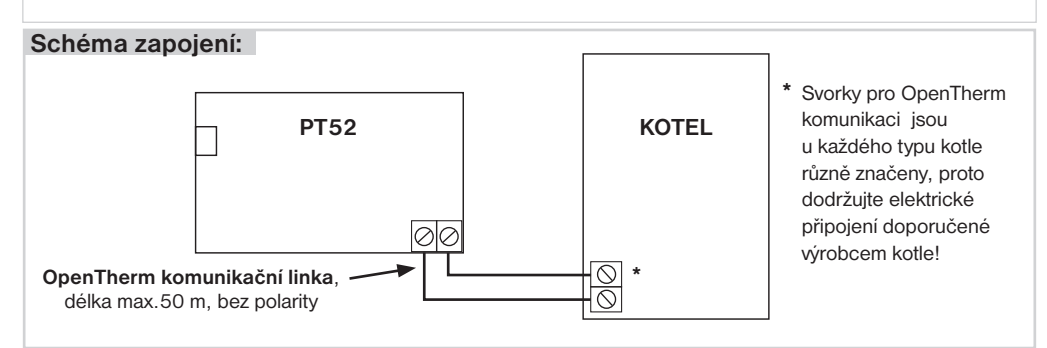

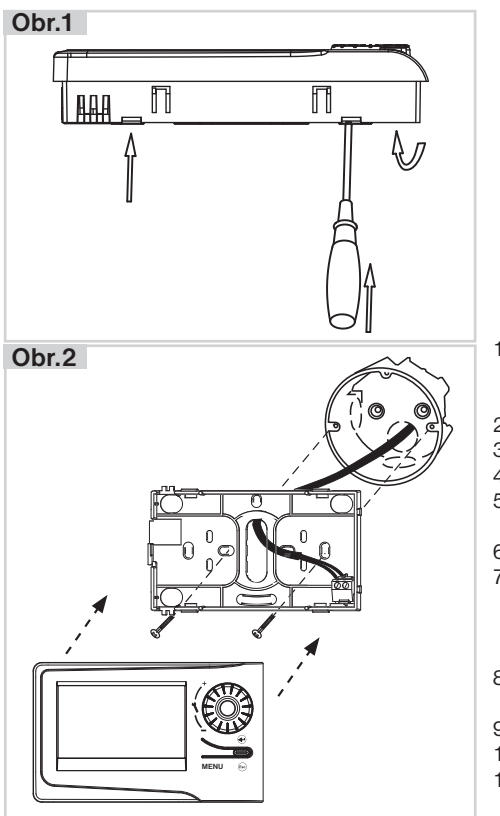

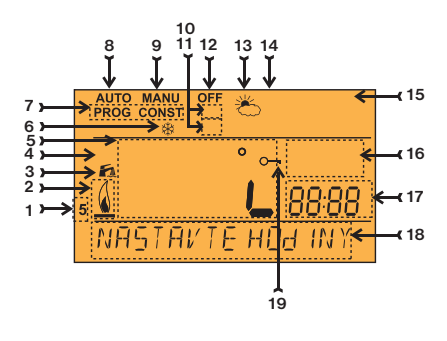

- 1, Aktuální den (v režimu Prog výběr dní pro naprogramování)
- 2, Indikace zapnutí topení
- 3, Indikátor TUV
- 4, Indikátor UT
- 5, Aktuální teplota v místnosti
- 6, Nezámrzová teplota
- 7, Režimy pro nastavení programů (PROG) a konstant (CONST) (str. 6 a str.8)
- 8, Automatický režim (str.5)
- 9, Manuální režim (str.5)
- 10, Režim dovolená (str.5)
- 11, Režim nastavení hodin
- 12, Trvalé vypnutí (str.5)
- 13, Letní režim
- 14, Indikace revize kotle
- 15, Indikace komunikace OpenTherm (OT+)
- 16, Aktuální čas
- 17, Aktuální datum/ požadovaná teplota/ modulační výkon v % (v režimu CONST např. číslo ekvitermní křivky, blíže viz str. 9 )
- 18, Stavový řádek, který se dynamicky mění podle běžícího procesu
- 19, Indikace zámku kláves

## **TIPY PRO UŽIVATELE**

### **RYCHLÁ ZMĚNA POŽADOVANÉ TEPLOTY/ PROGRAMU**

Stiskněte 2x tl. " $\oplus$ ", na displeji se rozbliká údaj o požadované teplotě. Otočením tl." \ " proveďte změnu požadované teploty a stiskněte tl."  $\oplus$  " pro další informace nebo "  $\stackrel{\text{\tiny(fsc)}}{=}$  " pro návrat do hlavního menu.

**V režimu AUTO** bude změna trvat do další změny dané programem. V tomto režimu lze stejným způsobem provést výběr jiného programu.

**V režimu MANU** bude změna trvalá.

Postupným stisknutím tl. " $\oplus$ " lze získat další informace o: požadované teplotě TUV, venkovní teplotě, teplotě UT a výkonu kotle a hodinách provozu UT a TUV, bližší popis viz str.4.

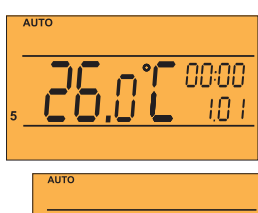

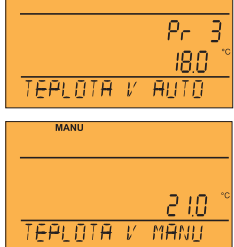

## **Obsah je uzamčen**

**Dokončete, prosím, proces objednávky.**

**Následně budete mít přístup k celému dokumentu.**

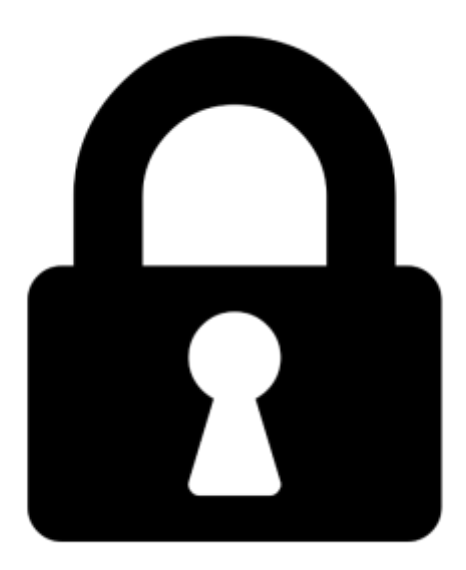

**Proč je dokument uzamčen? Nahněvat Vás rozhodně nechceme. Jsou k tomu dva hlavní důvody:**

1) Vytvořit a udržovat obsáhlou databázi návodů stojí nejen spoustu úsilí a času, ale i finanční prostředky. Dělali byste to Vy zadarmo? Ne\*. Zakoupením této služby obdržíte úplný návod a podpoříte provoz a rozvoj našich stránek. Třeba se Vám to bude ještě někdy hodit.

*\*) Možná zpočátku ano. Ale vězte, že dotovat to dlouhodobě nelze. A rozhodně na tom nezbohatneme.*

2) Pak jsou tady "roboti", kteří se přiživují na naší práci a "vysávají" výsledky našeho úsilí pro svůj prospěch. Tímto krokem se jim to snažíme překazit.

A pokud nemáte zájem, respektujeme to. Urgujte svého prodejce. A když neuspějete, rádi Vás uvidíme!